# **Fragen zu Rückgaben Wie kann ich eine Bestellung stornieren?**

Dieser Artikel enthält folgende Punkte:

[- Stornierung über das Kundenkonto](https://support.one.de/faq/solution_id_2832.html#mitKDKonto) [- Stornierung ohne Kundenkonto](https://support.one.de/faq/solution_id_2832.html#ohne Kundenkonto)

#### **1. Stornierung über das Kundenkonto:**

Klicken Sie oben in der Menüleiste auf "Mein Konto" nun loggen Sie sich in Ihr Kundenkonto ein.

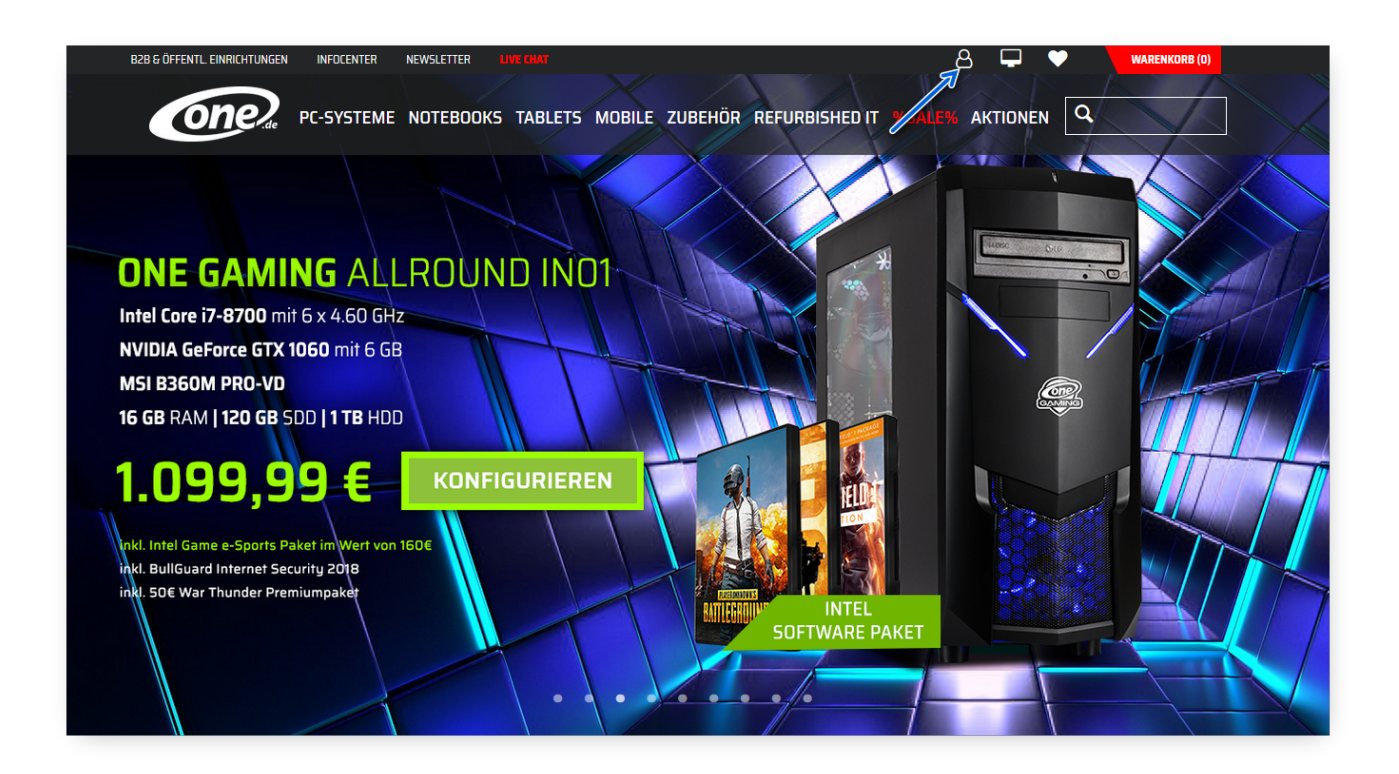

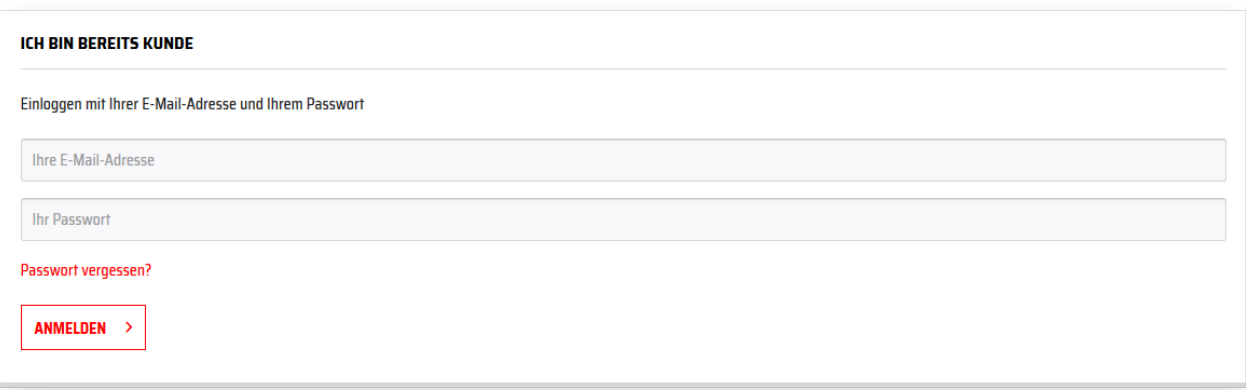

Wechseln auf den Reiter "Bestellungen". Es werden Ihnen nun alle getätigten Bestellungen angezeigt. Klicken Sie nun bitte auf "Anzeigen" und dann auf "Storno". Seite 1 / 4

#### **(c) 2024 ONE.de <faq@one.de> | 16.07.2024 13:52**

[URL: https://support.one.de/faq/content/129/1718/de/wie-kann-ich-eine-bestellung-stornieren.html](https://support.one.de/faq/content/129/1718/de/wie-kann-ich-eine-bestellung-stornieren.html)

## **Fragen zu Rückgaben**

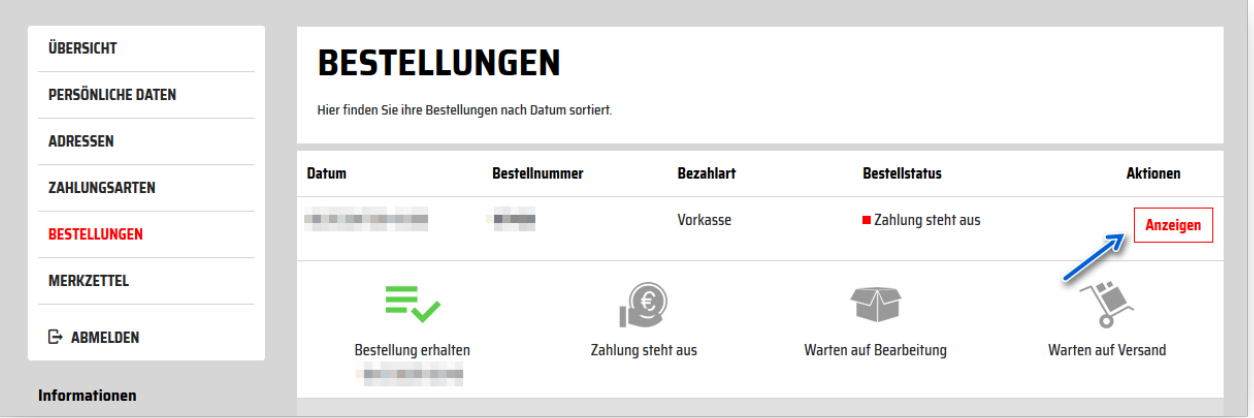

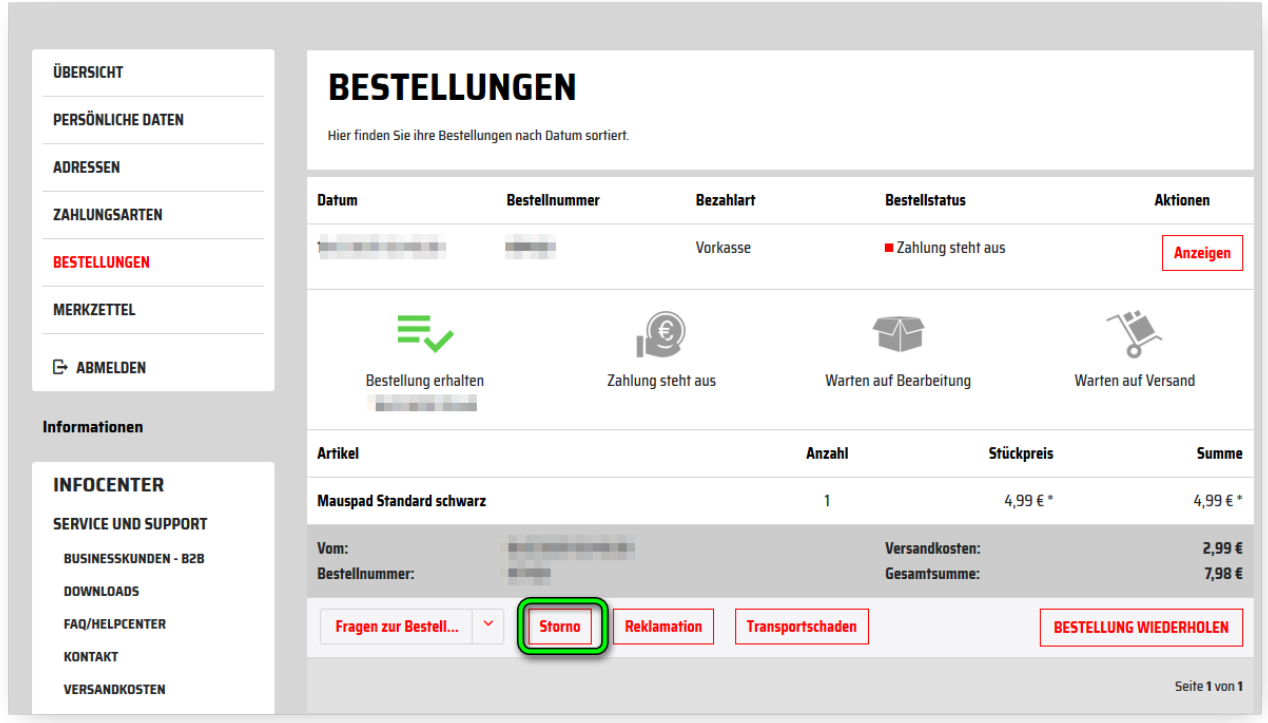

Sie werden nun zu einem Formular weitergeleitet welches Sie ausfüllen müssen. Geben Sie nun zur Bestätigung den Captcha Code ein und drücken Sie auf Senden.

## **Fragen zu Rückgaben**

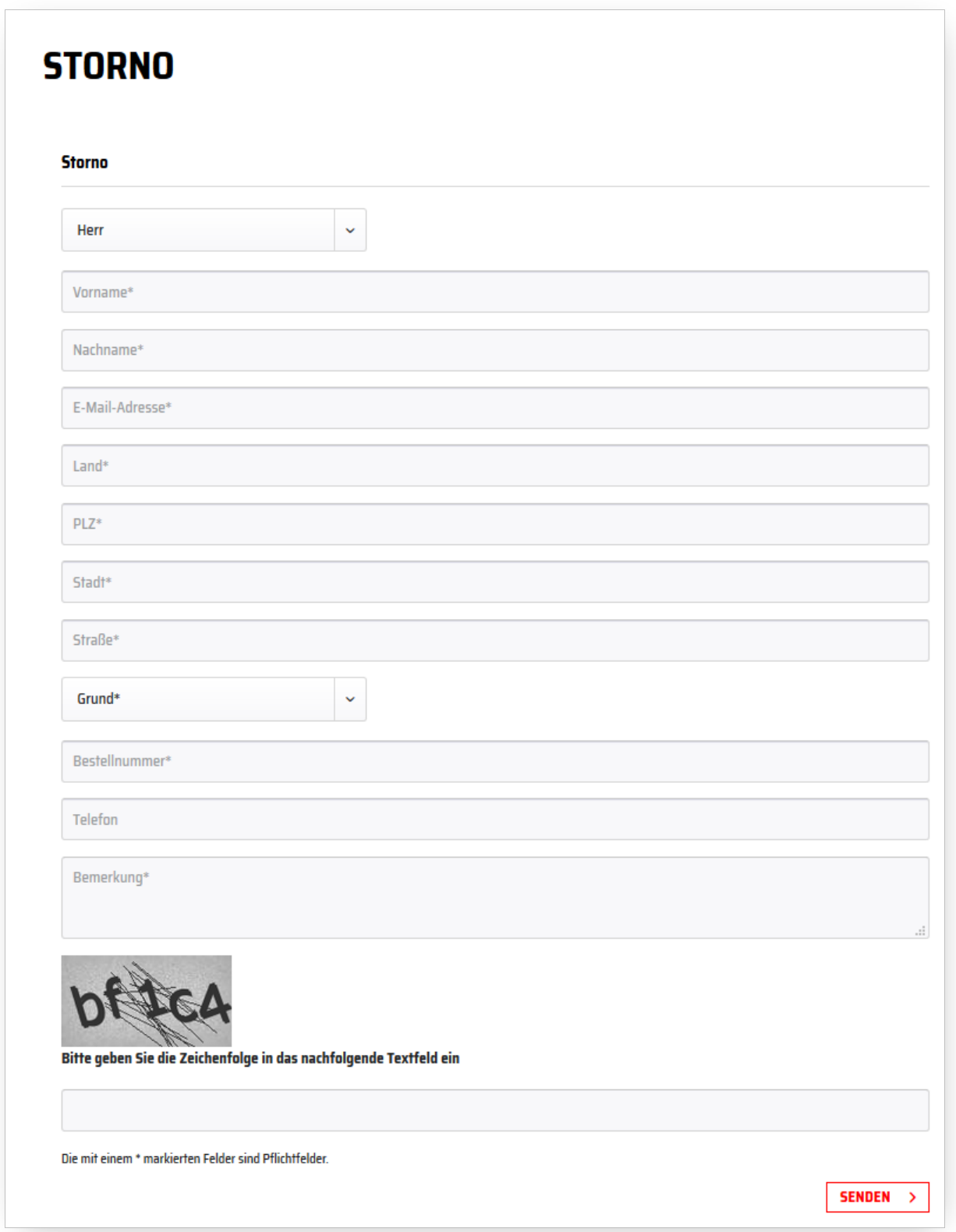

#### **2. Stornierung ohne Kundenkonto:**

In diesem Fall schreiben Sie eine E-Mail an unseren [Kundenservice](https://support.one.de/faq/contact.html) Teilen Sie uns Seite 3 / 4

**(c) 2024 ONE.de <faq@one.de> | 16.07.2024 13:52**

[URL: https://support.one.de/faq/content/129/1718/de/wie-kann-ich-eine-bestellung-stornieren.html](https://support.one.de/faq/content/129/1718/de/wie-kann-ich-eine-bestellung-stornieren.html)

## **Fragen zu Rückgaben**

bitte die Bestellnummer aus der Auftragsbestätigung mit, welche Sie kurz nach Bestellabschluss erhalten haben. Andere Kontaktmöglichkeiten finden Sie [hier](https://support.one.de/faq/contact.html).

Eindeutige ID: #2832 Verfasser: Letzte Änderung: 2023-09-15 15:42